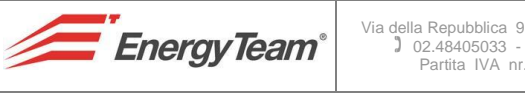

# Via della Repubblica 9 - Trezzano S/Naviglio (MI) 02.48405033 - 02.48405035 Partita IVA nr. 11680670152

# **ModBus Programming Procedure for GSL-IT-DA**

# **SUPPLEMENT TO USER MANUAL**

# **INTRODUCTION**

By means of this procedure described it's possible to program the ModBus protocol in the GSL-IT-DA solarimeter, with an easy way to program and enable, step by step, the RS-485 port for data communication concerning Irradiation and Temperature, including activation and configuration for digital outputs.

## **NOTE:**

**These instructions must be used in conjunction with GSL-IT-DA User Manual ( Ref. 030\_ma )**

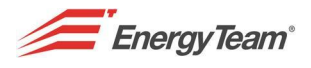

By programming the instrument it's possible to select different output modes, such as: Pulse digital output, Serial ModBus RTU. Current ( $4 \div 20$  mA) output is always available.

#### **NOTE:**

**One mode excludes the other: when the solarimeter is configured in ModBus communication mode, pulse digital output aren't longer updated, but the instrument can be probed through RS-485 serial port.** 

# **DIGITAL OUTPUTS**

1 – Verify that all 8 dip-switch are in **OPEN** position, then supply the solarimeter.

2 – Move the dip-switch 8 to **CLOSED**: The "IRRADIATION" LED lights on steadily, the configuring phase has begun and the solarimeter doesn't acquire any more neither Irradiation nor Temperature.

3 – Let the dip-switch 7 in **OPEN** position to select the digital outputs.

4 – Move the dip-switch 6 to **CLOSED** to read Irradiation and internal Temperature in the solarimeter. Instead, leave it on **OPEN** to read Irradiation and external Temperature with PT100 connected.

5 – Move the dip-switch 8 to **OPEN** to save the setting. " IRRADIATION" LED lights OFF, while "TEMPERATURE" LED lights ON.

6 – Press **RESET** to resume normal operation, with the new setting.

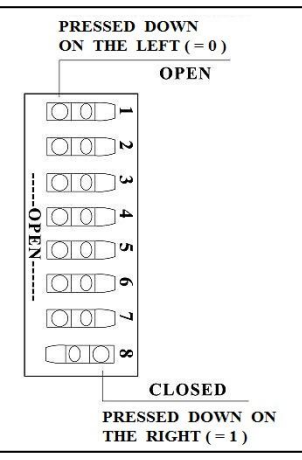

# **RS-485 MODBUS**

This solarimeter supports ModBus-RTU-Slave protocol through RS-485 ( 8-X-1 protocol, where X is the parity ). To ensure a correct working it's necessary to close both the extremities of the RS-485 line by inserting the Jumper J1 on the devices at the extremities of the line ( see the picture on the enclosed document, Ref. 030\_ma ).

- 1 Verify that all 8 dip-switch are in **OPEN ( = 0 )** position, then supply the solarimeter.
- 2 Move the dip-switch 8 to **CLOSED ( = 1 )**: "IRRADIATION" LED lights steadily, the configuring phase has begun and the solarimeter doesn't acquire any more neither Irradiation nor Temperature.
- 3 Move the dip-switch 7 to **CLOSED ( = 1 )** to enter ModBus setting mode.
- 4 Move the dip-switches from 1 to 3 according to the combinations shown on the left table below to select the communication speed ( Baud Rate ).

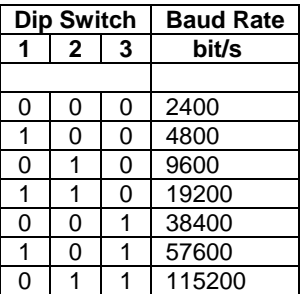

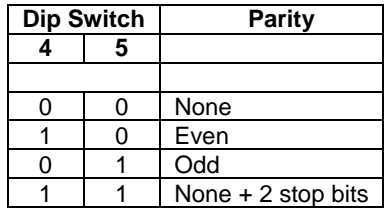

5 – Move the dip-switches from 4 to 5 according to the combinations shown on the right table above to select the Parity.

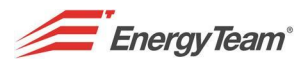

6 – Move to **OPEN ( = 0 )** the dip-switch 8 to save the setting. " IRRADIATION" LED lights OFF, while "TEMPERATURE" LED lights ON.

7 – Press **RESET** to resume normal operation, with the new ModBus setting.

8 – Move the dip-switches from 1 to 7 according to the combinations shown on the table below to select the solarimeter's address, from 1 to 128, according to the logic shown:

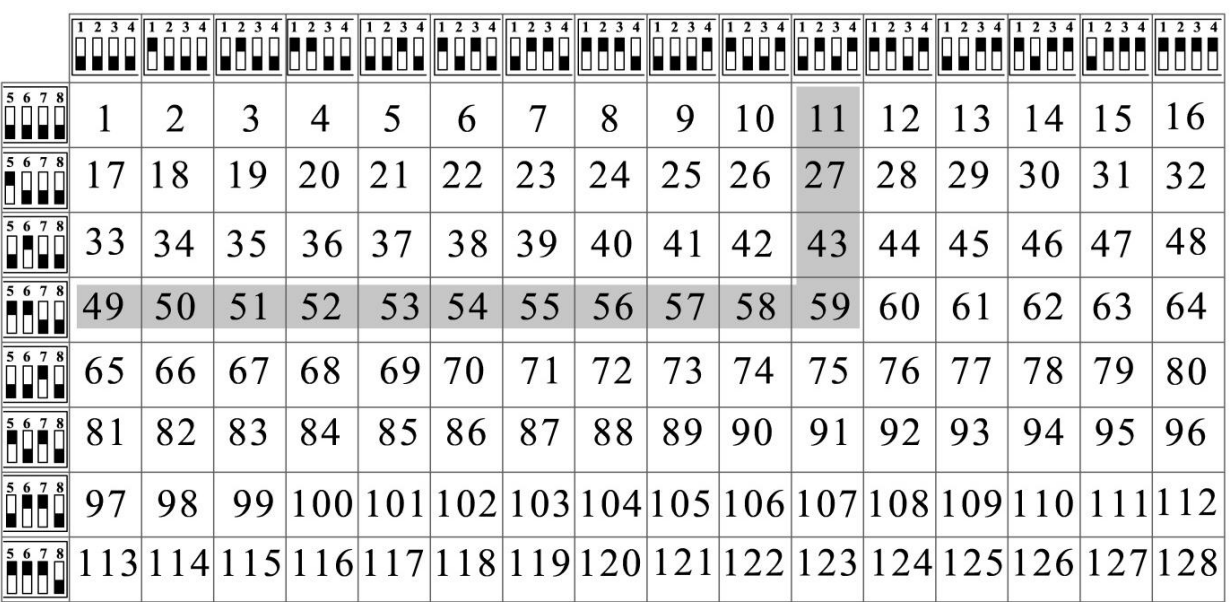

## **WORKING IN MODBUS MODALITY**

The command **" Read Holding Register "** (0x03) is identified; it makes possible the specification of a begin-reading address from 0000 to 0009, with the number of data to be read ( 16 bits per data ) from 1 to 10. The solarimeter will answer with the requested data, in accordance with the following table:

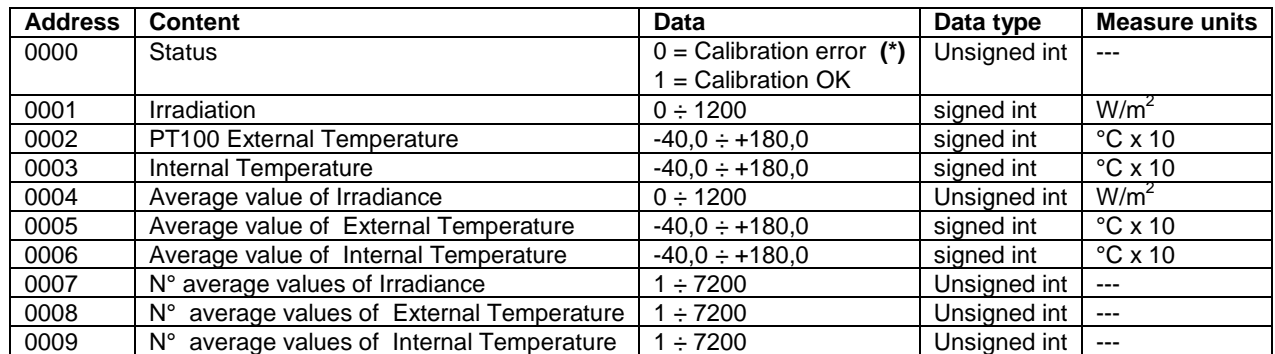

#### **(\*) NOTE: An eventual 0 value on the "Status" data ( calibration error ) signals a wrong operating condition: contact Energy Team assistance.**

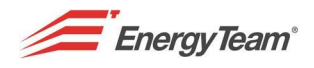

# **COMMUNICATION CHARACTERISTICS**

- The values of temperature are transmitted as tenths of degree/Celsius with sign: for example, if 0x00FD hexadecimal value is received ( corresponding to 253 in decimal ), the effective temperature measured is 253/10 = 25,3 °C.
- The average values of the sizes acquired are set to zero when the corresponding register is read every time. In the absence of reading-cycle the average value is stored for a maximum time of 2 hours, after that it's automatically set to zero.
- The sizes concerning Irradiation and Temperature are acquired every second; however, it's possible to probe the solarimeter several times per second, obtaining in response the last acquired value.
- If, for any reason, a data is out of the valid measuring range (for example: if the external probe isn't connected), the 0xAA00 hexadecimal value (22016 decimal) is transmitted, corresponding to a reading too low, or 0XAAFF (21761 decimal), corresponding to a reading too high.
- If a command different than 0x03 or an impossible combination of addresses and data are sent to Solarimeter's ModBus address, will return a message showing an operative error respectively of **Illegal Function** or **Illegal Address.** Instead, if other types of error will be recognized, the master request will be ignored.

## **NOTE:**

**Avoid to program the configuration parameters when a ModBus communication has already started. In the possibility of insert the solarimeter into a ModBus network already existing, disconnect the corresponding clamp during the programming steps.**